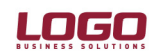

Ürün : İnsan Kavnakları

# MASRAF MERKEZİ BİLGİ AKTARIMI

# Amaç

Personel ödemelerinin izleneceği masraf merkezleri ve oluşan maliyetlerin masraf merkezlerine göre dağıtım anahtarı bilgilerinin programa Excel'den aktarılmasını sağlamak için kullanılır.

## Excel'e Veri Aktarımı

Masraf merkezi bilgilerini Excel'den aktarabilmek için öncelikle Excel'e Veri Aktarımı çalıştırılmalıdır. Aktarım şekli olarak Masraf Merkezi Bilgi Aktarımı seçilir. Oluşturulacak Excel dosyasının adı ve yeri Dosya kısmında belirtilir. Aktarım tamamlandığında oluşan Excel dosyasında tüm personel listelenir.

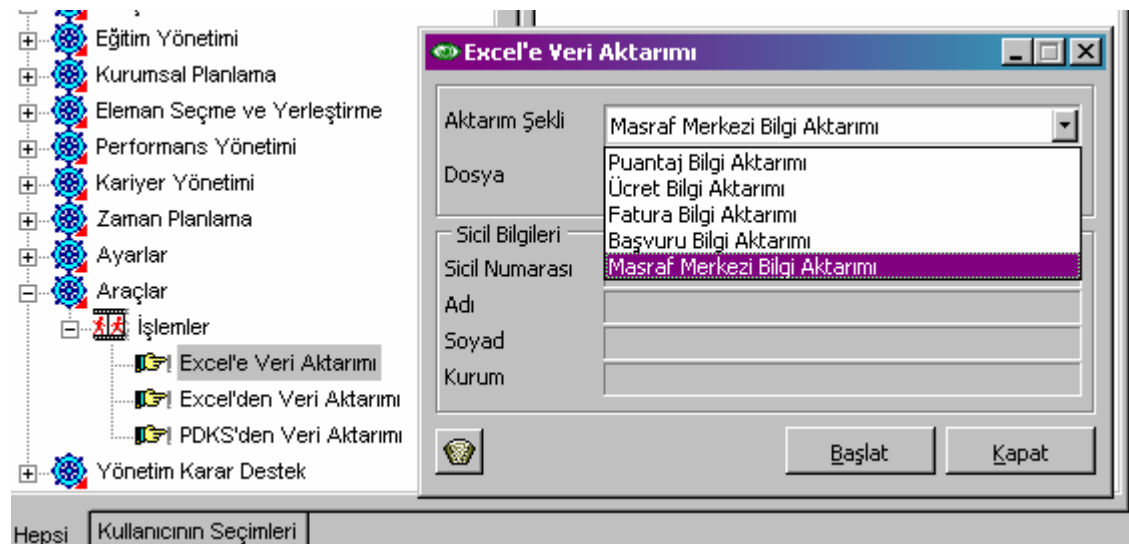

Aktarılan dosya üç sayfadan oluşur. İlk sayfa kişilere kart bazında, ikinci kişilere parametre bazında masraf merkezi dağıtım anahtarı belirlemek için doldurulur. Üçüncü sayfa ise ilk iki sayfanın doldurulmasında kullanılacak kodların açılımlarını içermektedir.

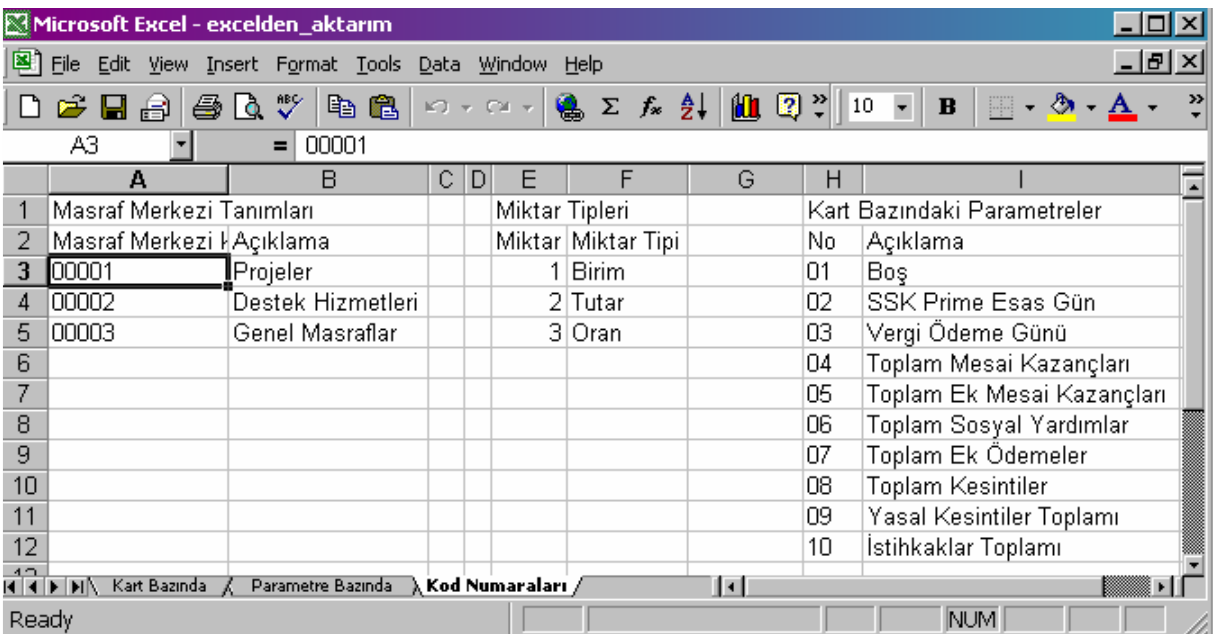

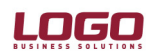

Ürün : İnsan Kaynakları

### Masraf Merkezi Dağıtım Anahtarı

### Kart Bazında

Kart bazında aktarım yapabilmek için, öncelikle Excel'e veri aktarımı ile oluşan Excel dosyasının ilk sayfası doldurulmalıdır. Bu sayfada bütün parametre tipleri, her parametre tipi için miktar tipi ve miktar alanları yan yana sıralanır. Listelenen her parametre tipi için ait olduğu masraf merkezinin kodu, miktar tipi ve miktar bilgileri girilebilir. Masraf merkezi kodları ve miktar tipleri numaraları için dosyanın üçüncü sayfası referans alınır.

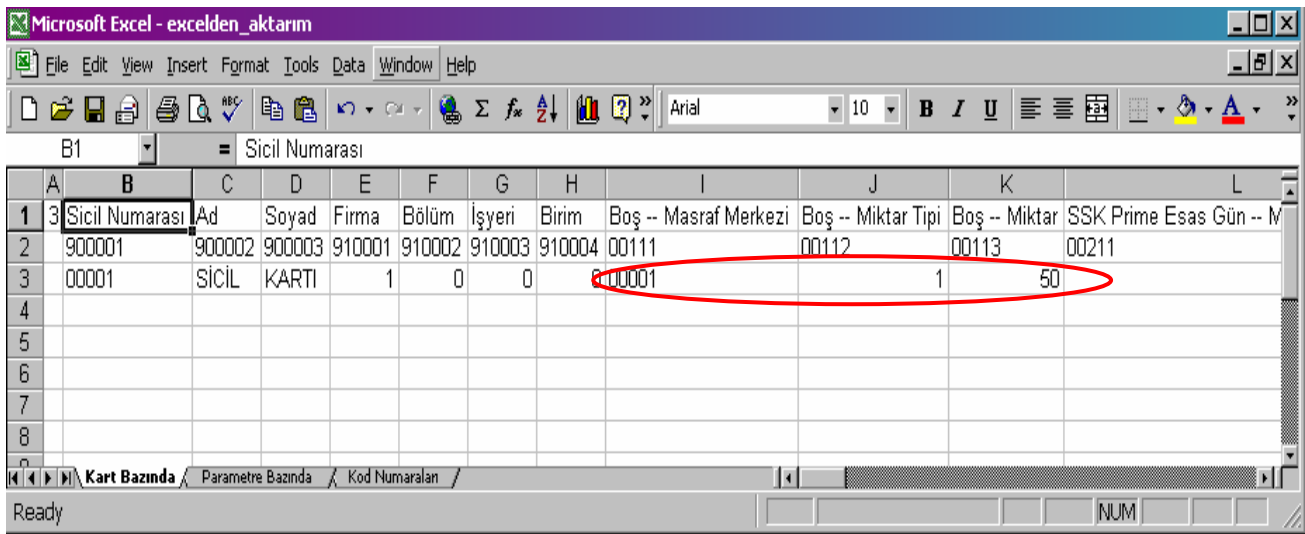

Bir parametre birden fazla masraf merkezine bağlanmak istenirse, bu parametre ile ilgili üç kolon kopyalanıp sonraki parametreden önce insert edilir.

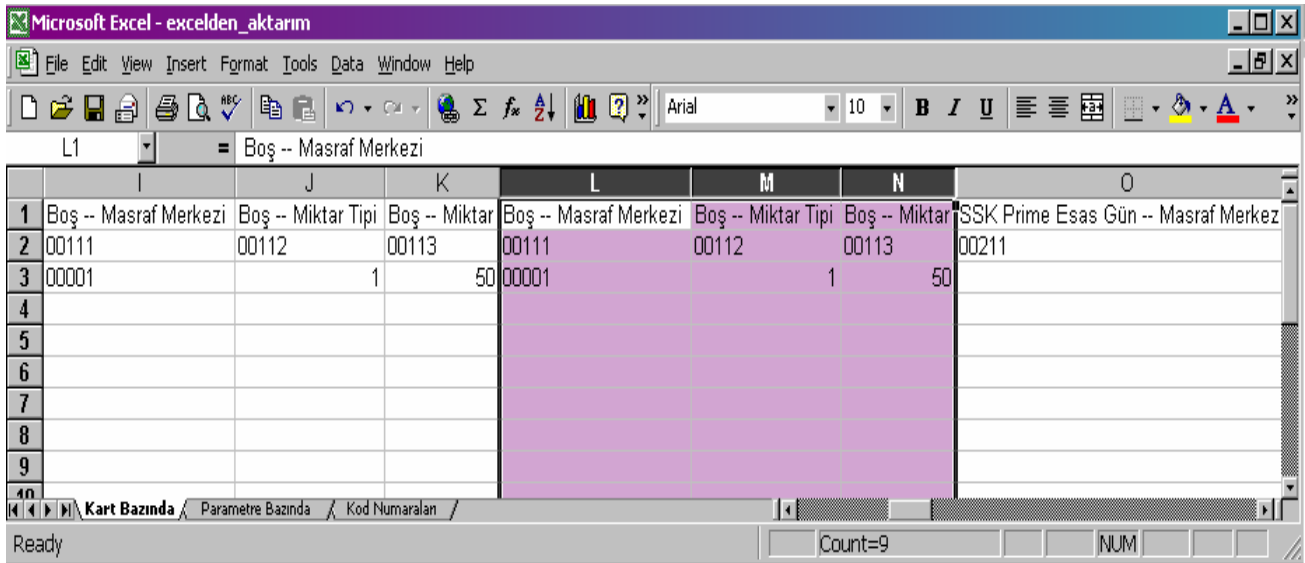

# DESTEK DOKÜMANI

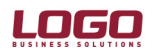

#### Ürün : İnsan Kavnakları

Bir masraf merkezine bağlı bir parametrenin ikinci bir masraf merkezine bağlanması ikinci bir satırda yer alması anlamına gelmektedir. Eklenen bu ikinci satır, Excel dosyasında belirtilmelidir. Kopyalanıp insert edilen kolonlarda yer alan beş rakamlı referans numaralarının dördüncü rakamı eklenen satır numarası olarak değiştirilmelidir.

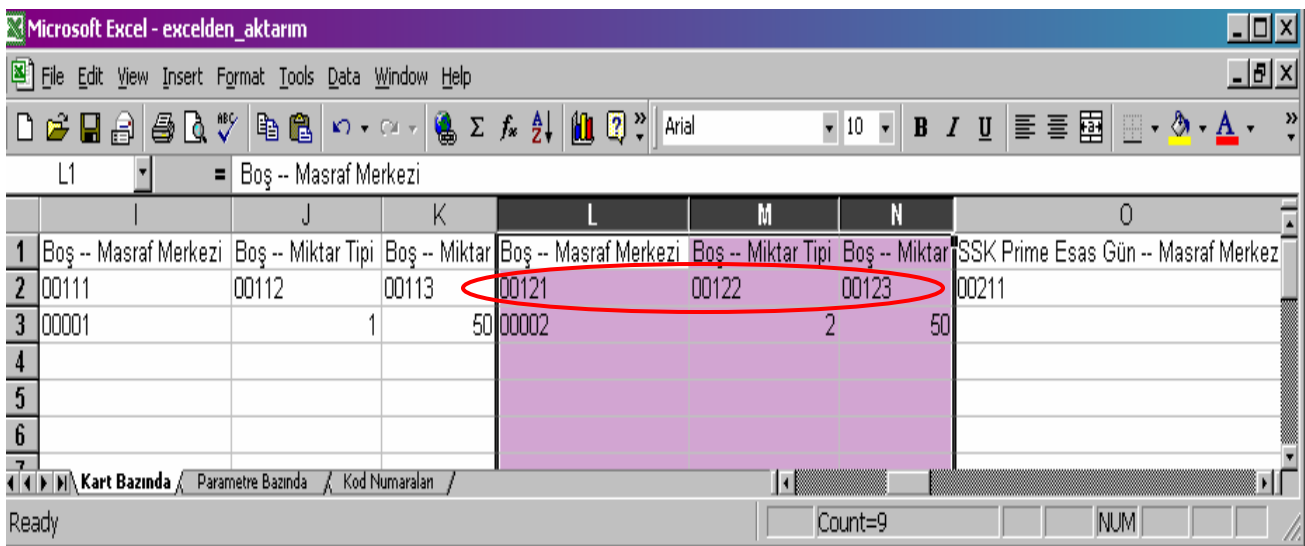

# Parametre Bazında

Parametre bazında aktarım yapabilmek için, kart bazında yapılan işlemler aynıdır. Excel'e veri aktarımı ile oluşan Excel dosyasının ikinci sayfası doldurulmalıdır. Bu sayfada bütün çalışma parametreleri, her çalışma parametresi için miktar tipi ve miktar alanları yan yana sıralanır. Listelenen her çalışma parametresi için ait olduğu masraf merkezinin kodu, miktar tipi ve miktar bilgileri girilebilir. Masraf merkezi kodları ve miktar tipleri numaraları için dosyanın üçüncü sayfası referans alınır.

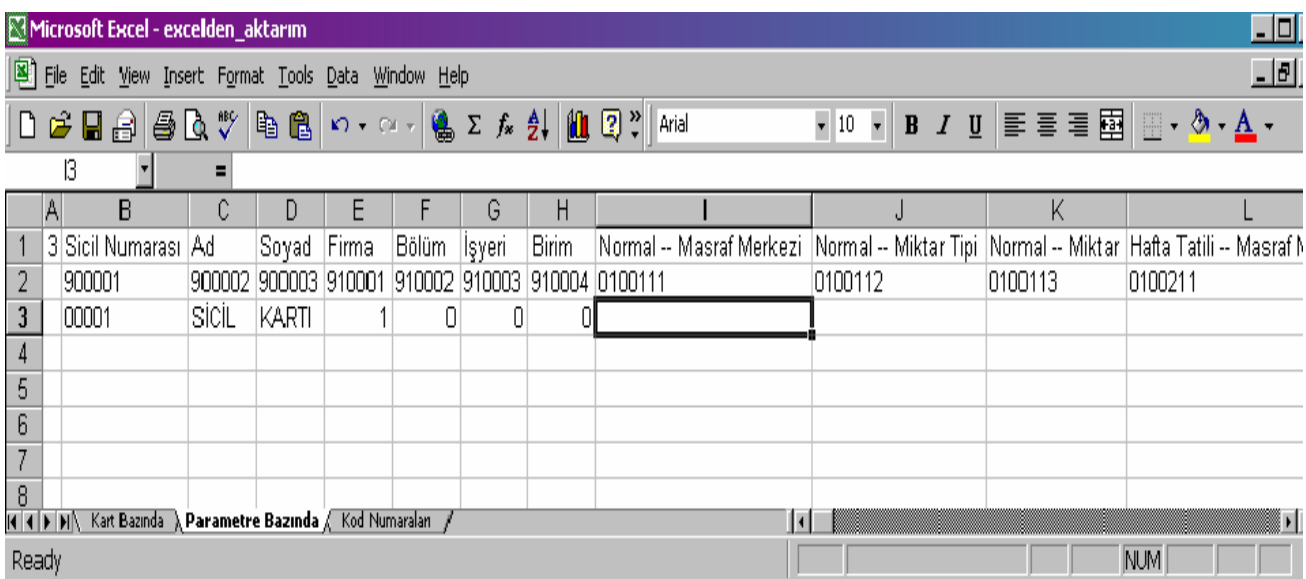

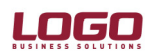

#### Ürün : İnsan Kaynakları

Bir çalışma parametresi birden fazla masraf merkezine eklenmek istenirse, bu parametre ile ilgili üç kolon kopyalanıp sonraki parametreden önce insert edilir.

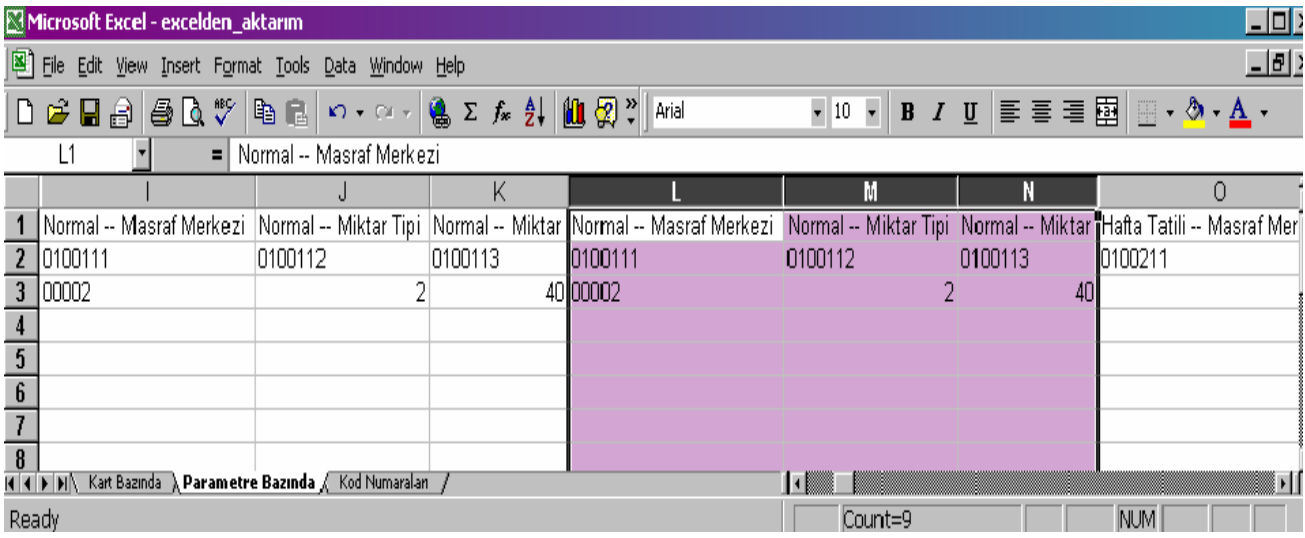

Çalışma parametresinin diğer bir masraf merkezine eklenmesi durumunda, kart bazında aktarım işlemlerinde belitilen adımların aynısı uygulanmalıdır. Kopyalanıp insert edilen kolonlarda yer alan yedi rakamlı referans numaralarının altıncı rakamı eklenen satır numarası olarak değiştirilmelidir.

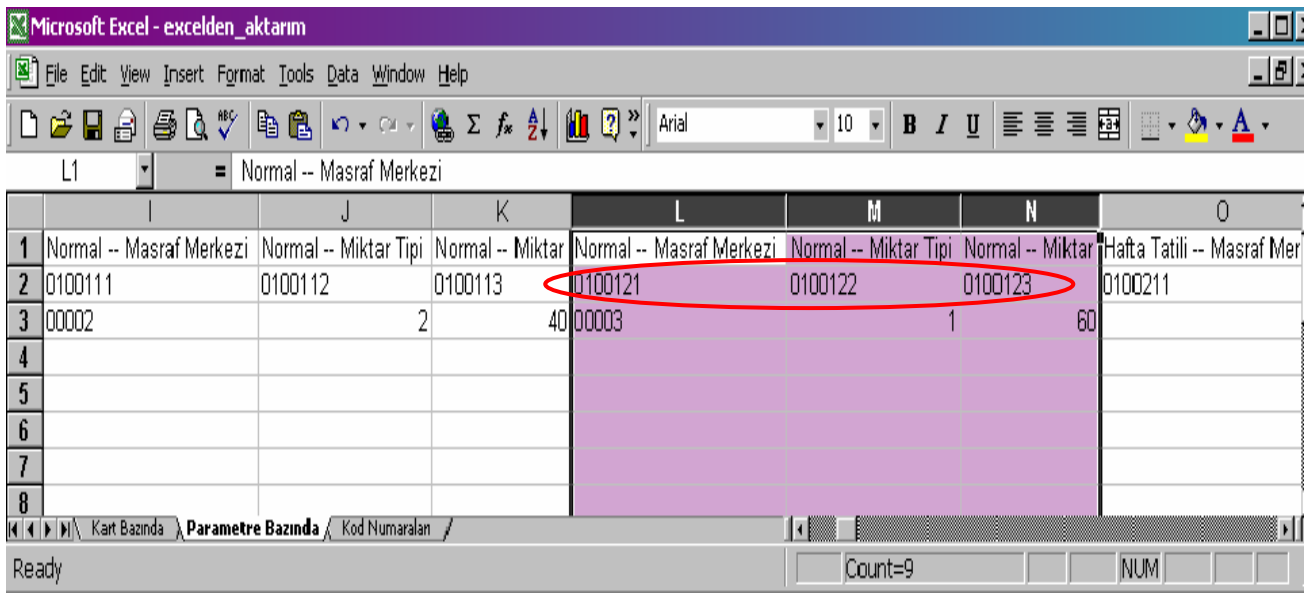

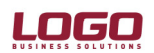

#### Ürün : İnsan Kaynakları

### Excel'den Veri Aktarımı

Excel'e aktarılan dosyada gerekli bilgi girişi yapıldıktan sonra Excel'den Veri Aktarımı ile, ilgili dosya programa aktarılır.

Aktarım tamamlandığında, ilgili dönemde puantaj kartı bulunan personelin Masraf Merkezi Dağıtım Anahtarı oluşmuş olacaktır.

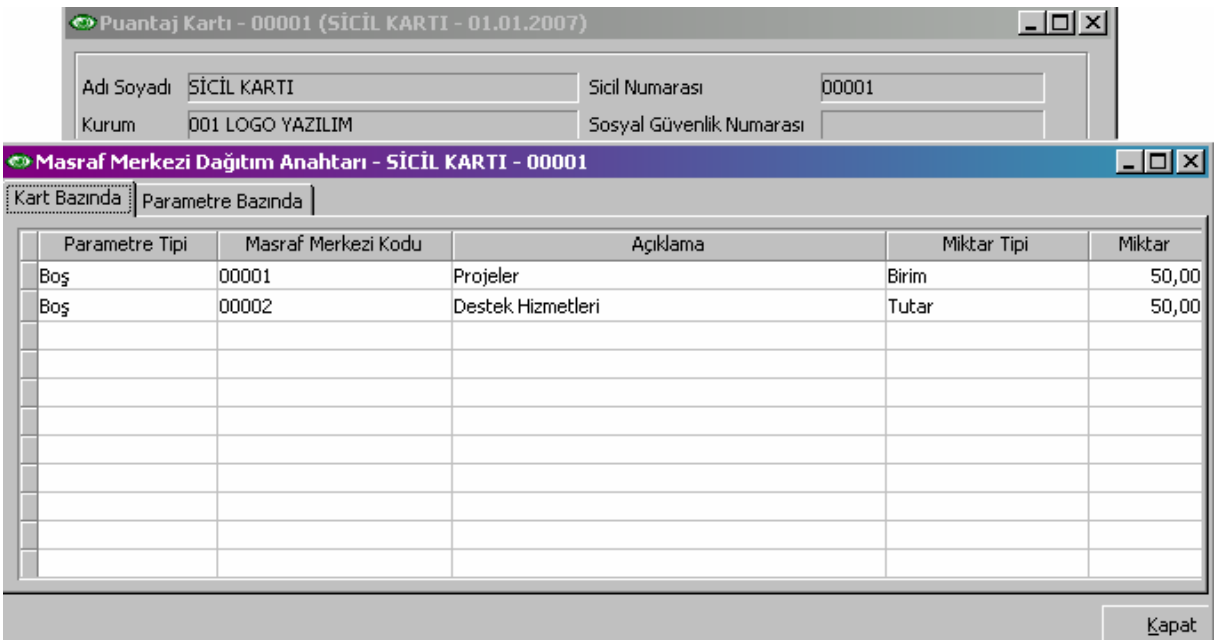

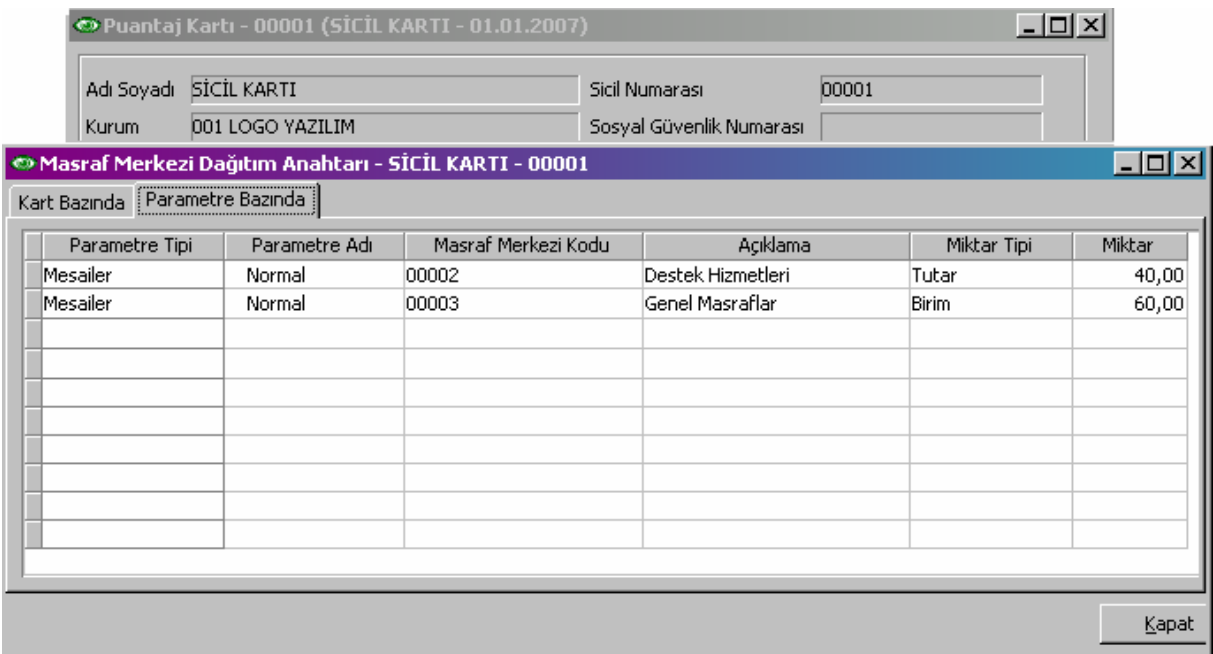